### UTSouthwestern Medical Center

BioHPC

Lyda Hill Department of Bioinformatics

# Cluster Storage Overview

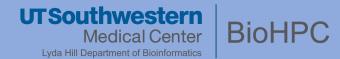

#### Storage Resources & Intended Use

**Tools for Data Access** 

**Data Sharing Methods** 

**Backup Policies & Best Practices** 

## Centralized, Network Storage

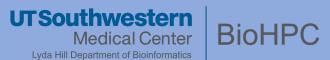

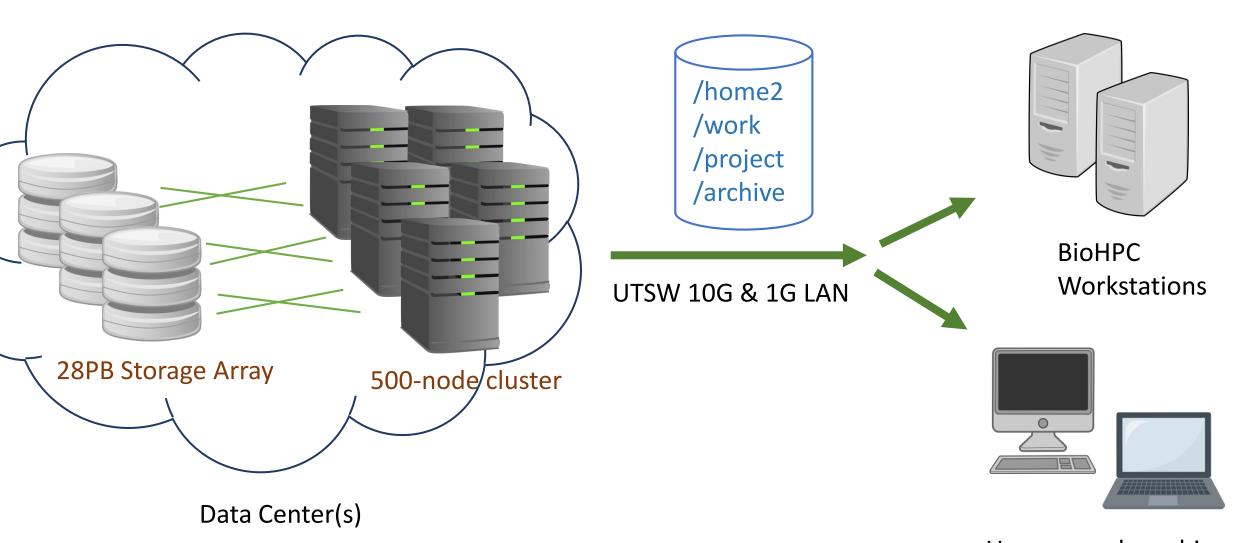

User-owned machines

### Data Directories

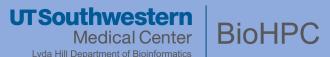

/home2

- 50 GB per user

User environment, small documents & light weight scripting

/home2/you

/work

- 5 TB per user

Data processing

/work/dept./you

/project

**- 5 TB** per **lab** 

Data processing Large files, sharing

/project/dept./shared

/project/dept./lab/shared

/project/dept./lab/you

/archive

- **5 TB** per **lab** 

Long term storage, offload location

/archive/dept./shared

/archive/dept./lab/shared

/archive/dept./lab/you

### Access Methods

► **Direct browsing & editing**: Workstations/Thin Clients, Remote Desktop, Network mounting on local machines

▶ Web browsing: Lamella web interface; convenient for upload, download, & sharing internally

▶ **Specialized**: FTP servers for larger file transfers; Command Line Interface via SSH sessions

► **Sharing**: Lamella & Thunder FTP (internal), External Fileshare Server & Flash FTP (external)

### Access via Linux Environment

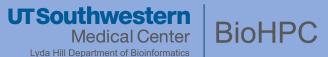

#### **Linux GUI**

- Remote Desktop
- Workstation / Thin Client

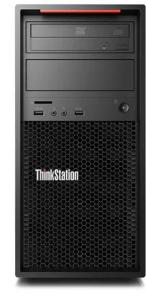

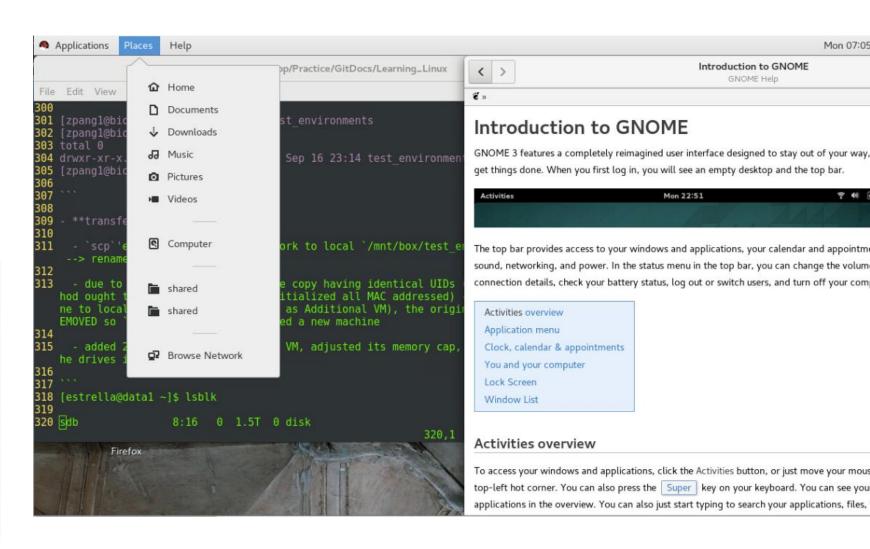

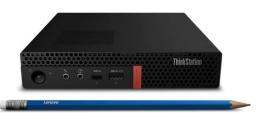

### Access via Network Drives

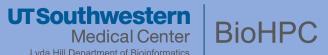

home2

project

home2

work

#### **Mapping BioHPC Storage Directories to your local environment:**

Via our load-balanced Samba filesharing server

**▶ PC**:

Computer -> Map Network Drive

Folder is: \\lamella.biohpc.swmed.edu\*username* 

\\lamella.biohpc.swmed.edu\project\department\group

\\lamella.biohpc.swmed.edu\work\department\group

**► MAC**:

Finder -> Go -> Connect to Server

Folder is: smb://lamella.biohpc.swmed.edu/username

smb://lamella.biohpc.swmed.edu/project/department/group project work

smb://lamella.biohpc.swmed.edu/work/department/group

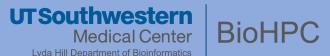

- Web Access
- ► <u>lamella.biohpc.swmed.edu</u>
  - Storage Gateway/Filesharing
  - /home2 mounted by default ("Home")
  - /project, /work, /archive require additional configurations

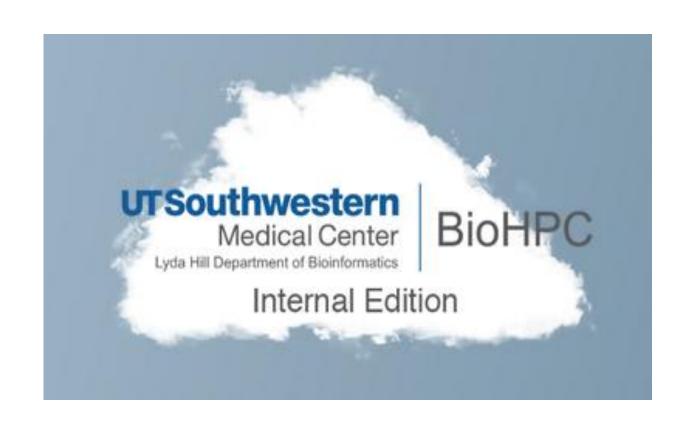

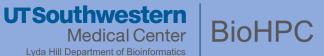

#### External Storage Mount:

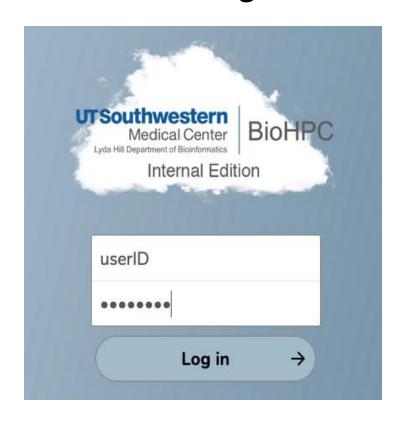

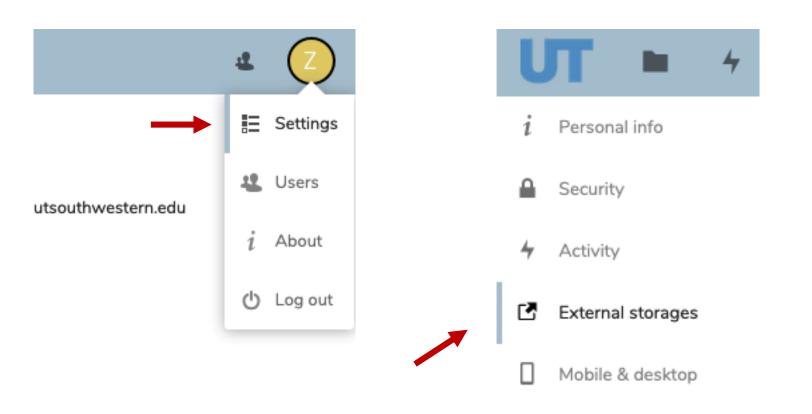

 1.
 2.

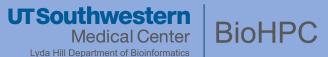

#### External Storage Mount:

#### **External storages**

External storage enables you to mount external storage service external storage services.

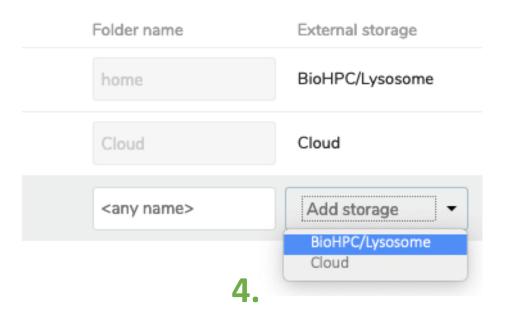

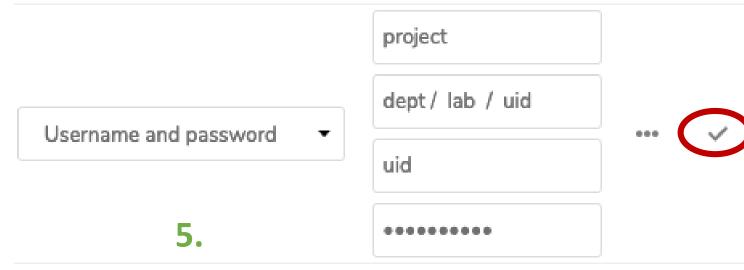

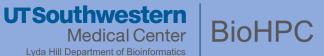

#### External Storage Mount:

```
[zpangl@Nucleus006 -]$ ls /project/biohpcadmin/zpangl/
greetings.txt test_dir
[zpangl@Nucleus006 -]$
[zpangl@Nucleus006 -]$
[zpangl@Nucleus006 -]$ cat /project/biohpcadmin/zpangl/greetings.txt
Hello World!
```

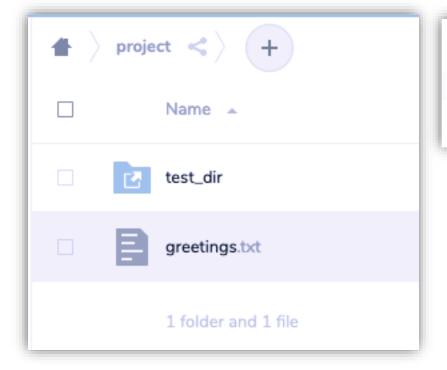

| greetings.txt |       |        |  |
|---------------|-------|--------|--|
| 1             | Hello | World! |  |
| 2             |       |        |  |

### Access via Command Line

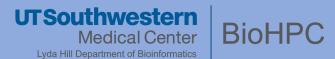

#### ssh <your uid>@nucleus

- Nucleus.biohpc.swmed.edu
- Active BioHPC account
- SSH client/Terminal Emulator

```
[zpang1@Nucleus005 -]$ pwd
/home2/zpang1
[zpang1@Nucleus005 -]$ ls
CellProfilerLocal.cfg Downloads
                                         ldap002 iptabl
     Videos
                     downtime-script.sh
cloud ssl
                                         line chart.png
     VirtualBox VMs
                     jupyter notebooks
                                         mlnx ofed eula
Desktop
                    ldap002 iptables 0.md
                                         mlnx ofed eula
Documents
[zpangl@Nucleus005 -]$ ls /project
                 backup home2
apps
                                    BICF
                 backup-images
                                    biohpcadmin
apps database
                                    bioinformatics
                 backup services
backup archive backup work
                                    biophysics
[zpang1@Nucleus005 -]$
[zpangl@Nucleus005 - ]$ ls /work/biohpcadmin/zpang
lists VirtualBox VMs werk notes
```

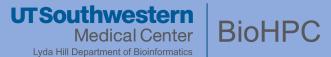

#### **Among BioHPC Users**

`../shared/..` directories

#### **Non-BioHPC Collaborators**

Cannot access cluster components (Thunder, Lamella)

#### **External Collaborators**

Blocked from UTSW internal network (Flash, Cloud)

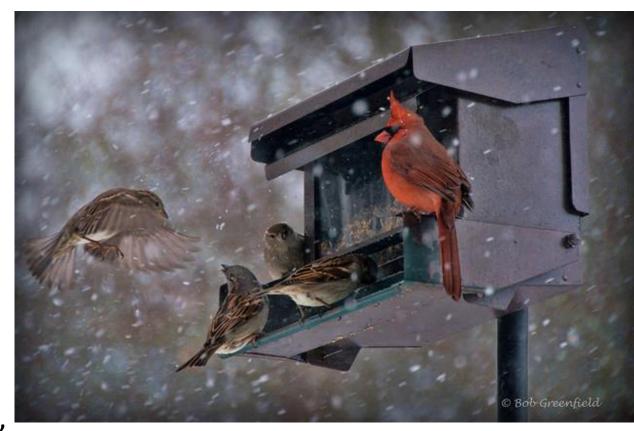

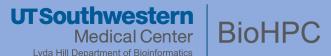

#### **Sharing Among BioHPC Users**

- Sharing with other departments (made upon request)
  - '/archive/shared` & '/project/shared`

- Sharing within your department:
  - `/archive/<dept>/shared` & `/project/<dept>/shared`

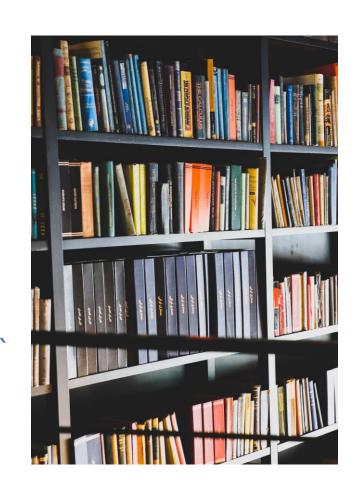

- Sharing within your lab:
  - `/archive/<dept>/<lab>/shared` & `/project/<dept>/<lab>/shared`

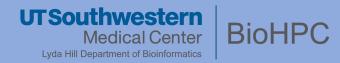

| File Sharing Size | Internal Shares | External Shares                                 |  |  |
|-------------------|-----------------|-------------------------------------------------|--|--|
| < 50-100GB        | Lamella         | External File Exchange (cloud.biohpc.swmed.edu) |  |  |
| > 100GBs – TBs    | Thunder FTP     | Flash FTP                                       |  |  |

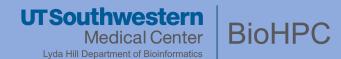

#### **Sharing with Non-BioHPC Collaborators: < 100GB**

#### lamella.biohpc.swmed.edu

- `home` (/home2/<you>) -> shareable!
- Mapped `/project` & `/work` -> manually enable sharing
- Look for the icon
- Instruct collaborator to access via web URL

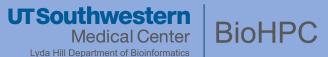

#### **Sharing with Non-BioHPC Collaborators: < 100GB**

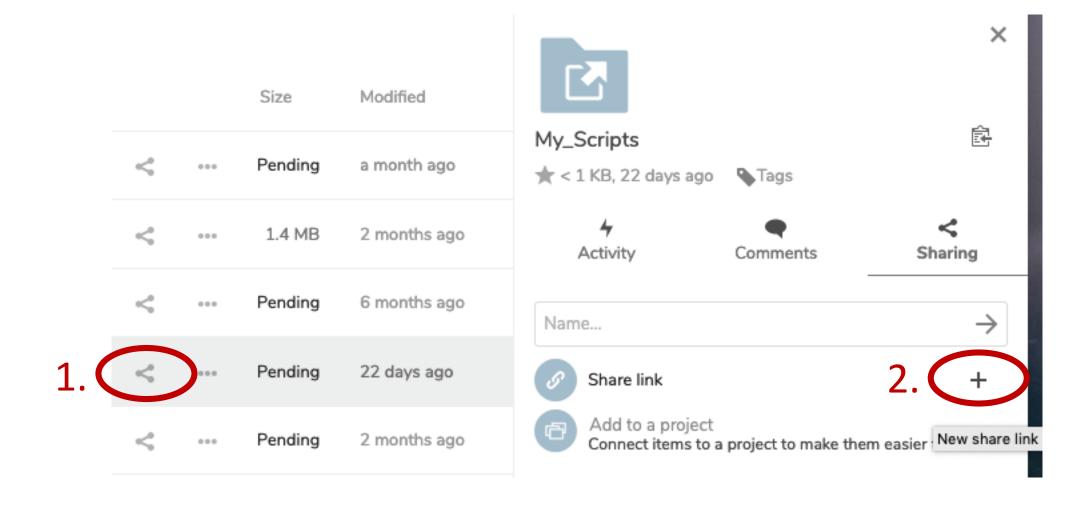

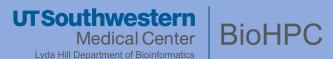

#### **Sharing with Non-BioHPC Collaborators: < 100GB**

My\_Scripts

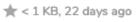

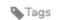

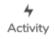

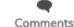

Add another link

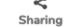

- Grant appropriate permissions!
  - Stick to principle of least privilege
- Password protect!
- Set Expiration date!

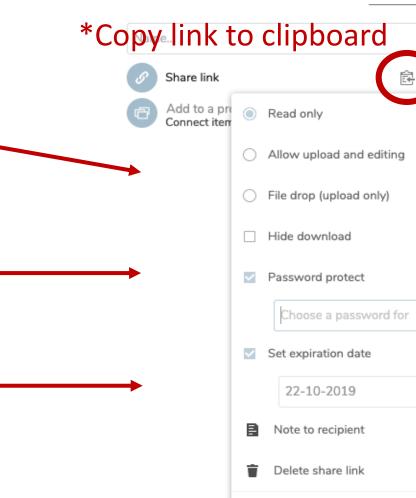

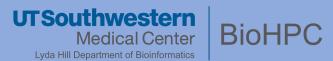

#### **Sharing with Non-BioHPC Collaborators: < 100GB**

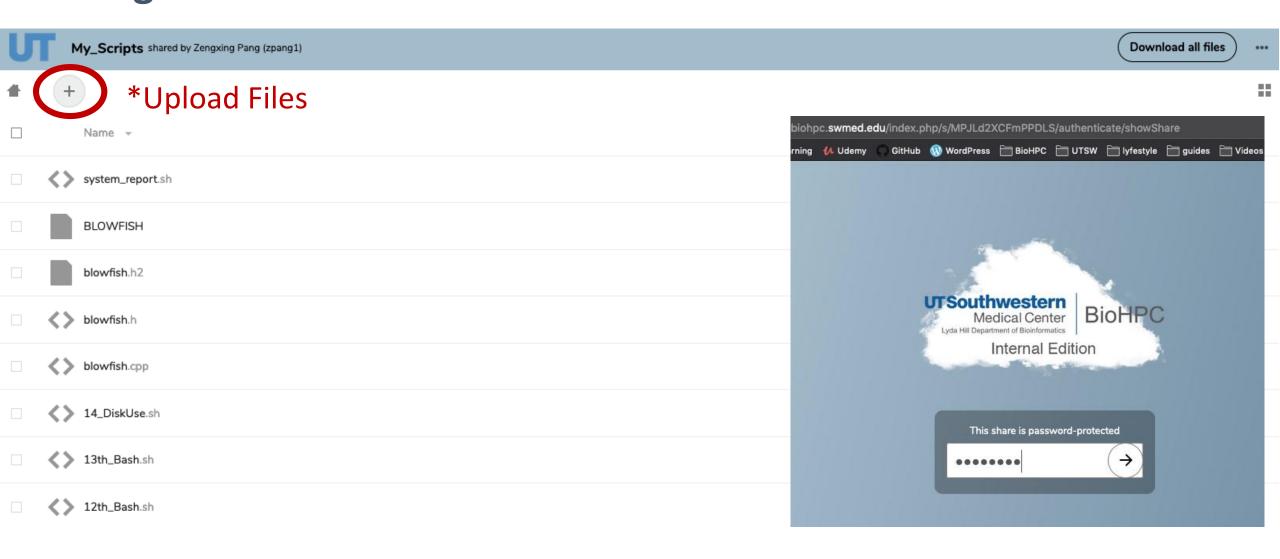

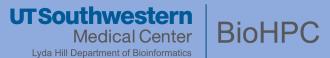

#### **Sharing with Non-BioHPC Collaborators: > 100GB**

#### thunder.biohpc.swmed.edu

- `/project/thunder\_ftp/<uid>`
  - -> share folder
- Upload limit = /project quota\*

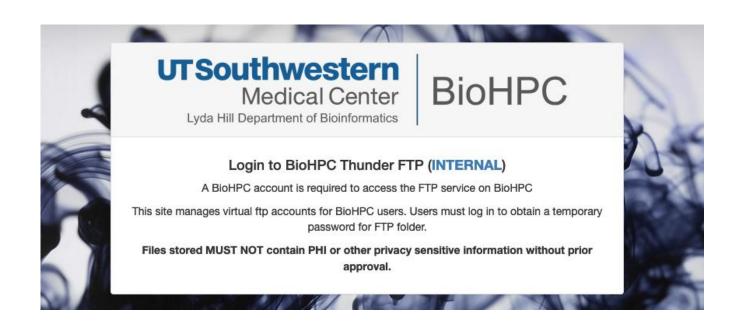

- If size exceeds quota -> Contact us!
- Access via web –or– FileZilla (if collaborator wishes to upload)

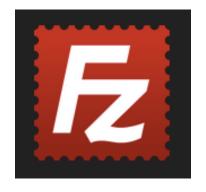

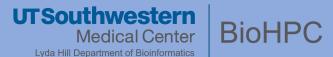

#### **Sharing with Non-BioHPC Collaborators: > 100GB**

#### **Guests: Create and manage guest FTP acounts** Share with UTSW collaborator: + Email address <sup>1</sup> zengxing.pang@utsouthwestern.edu **Guests: Create and manage guest FTP acounts** Share with UTSW collaborator: + Note Note to Self Add new Guest Directory Name\* You currently have not allowed any guest accounts to access your ftp folder form. another\_test **Email Content Email Content** Cancel guest created successfully

| Guestname      | Expiration                  | Email                            | Note | directory                                        | Actions |        |        |
|----------------|-----------------------------|----------------------------------|------|--------------------------------------------------|---------|--------|--------|
| guest94202Szhi | Oct. 19, 2019,<br>7:53 a.m. | zengxing.pang@utsouthwestern.edu |      | /project/thunder_ftp<br>/zpang1<br>/another_test | Extend  | Delete | Resend |

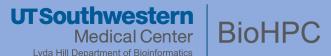

#### **Sharing with Non-BioHPC Collaborators: > 100GB**

BioHPC user:

zpang1 has shared his BioHPC ftp folder with you with a message:

UTSW employee: zpang1 has shared his ftp folder with you, please click on below link to view your ftp credentials

please click the link below to view your temporary message:

https://thunder.biohpc.swmed.edu/manage/view\_guest\_account/ /?q=9297aa00f02f82c464c47b2d5e16673b86146c691b4f442facf666e0aeeb8c4a153db883fd05b9a6f1ad04c716c946c5

#### Guest Account Session:

Thanks for using BioHPC, your temporary account and password are as follows, please save them, this account automatically expires in three days:

USERNAME: guest94202Szhi

PASSWORD: zf5Eh7b3HtFV

URL: ftp://guest94202Szhi:zf5Eh7b3HtFV@thunder.biohpc.swmed.edu

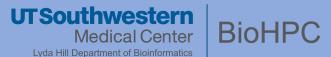

#### **Sharing with Non-BioHPC Collaborators: > 100GB**

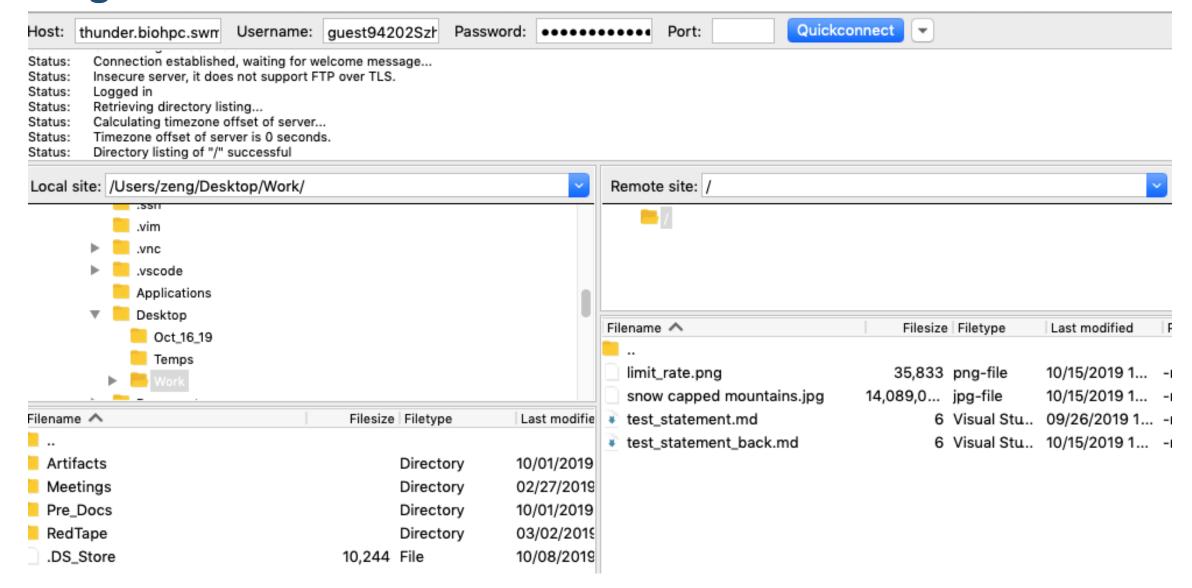

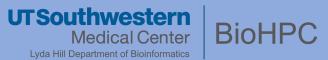

#### **Sharing with External Collaborators:**

< 50GB -> BioHPC External File Exchange

cloud.biohpc.swmed.edu

> 50GB -> Flash FTP Service

flash.biohpc.swmed.edu

- External Equivalents of Lamella & Thunder (internal)
  - Identical operations

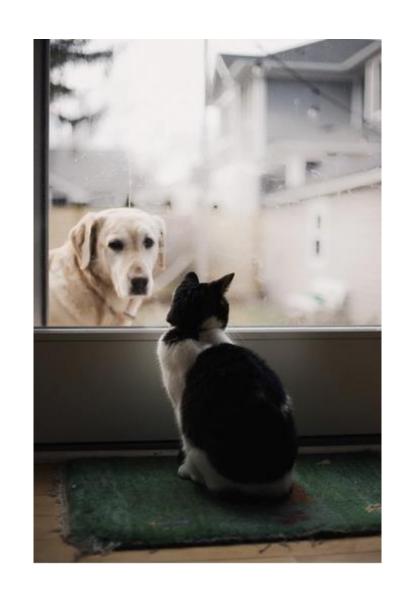

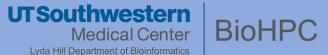

#### Mirror – Not backup!

- No incremental backups by default, only present states are synced
- Used for system restore points
- /home2 & /work mirrored weekly
- /project & /archive OPTIONAL for incremental backup, upon PI's request

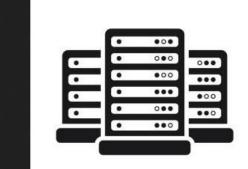

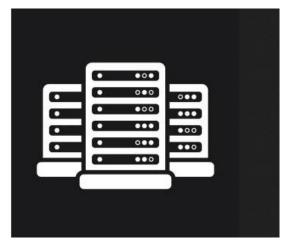

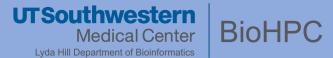

### **Storage Expansion – Spring 2021**

+16 PB with new IBM ES5000 Storage system

- /clinical: 1 PB of encrypted storage for PHI data
- Off-site replication of data, 24/7 uptime -- even during cluster maintenance

## UTSouthwestern Medical Center

Lyda Hill Department of Bioinformatics

# BioHPC

## Thank You!

biohpc-help@utsouthwestern.edu